## **Schrittfolge zum Anfertigen einer elektronischen Präsentation**

## **Vorwort**

Elektronische Präsentationen sind die Weiterentwicklung der traditionellen Overhead-Folien. Nachfolgend werden die wichtigsten und effektivsten Schritte zum Erstellen der Präsentation am Beispiel der Microsoft-Software "Powerpoint" -in der Version von Office 2000- erläutert. Sinngemäß lassen sich die Schritte auf ähnliche Funktionen anderer Präsentationsprogramme übertragen (z.B. Star Office oder Open Office).

Nutzen Sie die zur Verfügung stehenden Assistenten, Vorlagen und Farbpaletten.

Die nachfolgenden Hinweise und Schritte berücksichtigen die Bedingungen in den

- Medienkabinetten des Gymnasiums Engelsdorf.
	- Beachten Sie die Kabinettordnung
	- Melden Sie sich durch Betätigen von <Strg> <Alt> <Entf> mit Ihren Nutzerdaten an den Arbeitsplätzen an.
	- Tragen Sie alle Materialien Ihrer Präsentation zusammen (Texte, Bilder, Sound, Links, ...) und speichern Sie diese in einem Unterordner "Material"
	- Beachten Sie den Zusammenhang von Inhalt, Layout und Design.
	- Vermeiden Sie zu viel Text, sowie verspielte Darstellungen und Effekte

## **Präsentation**

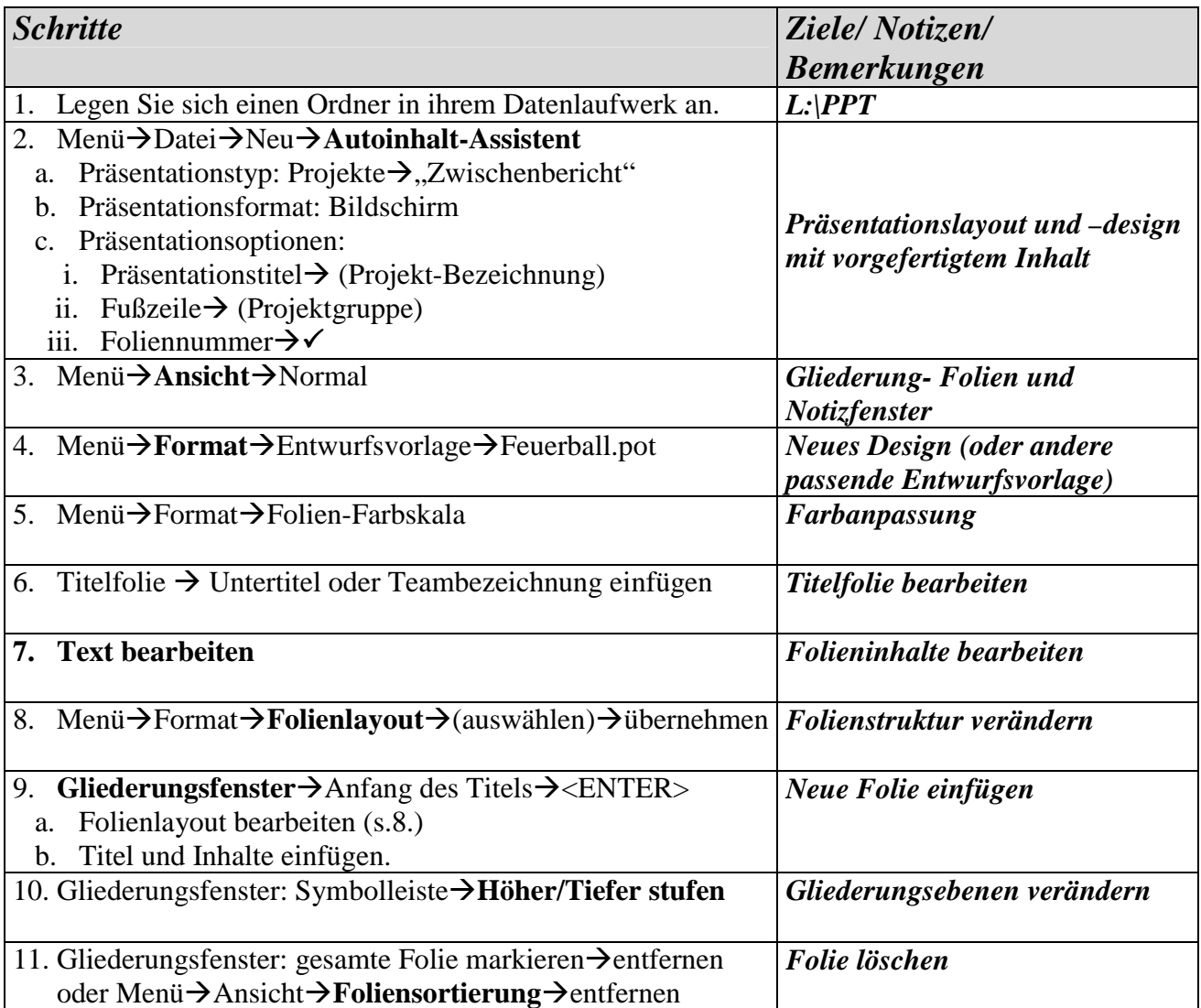

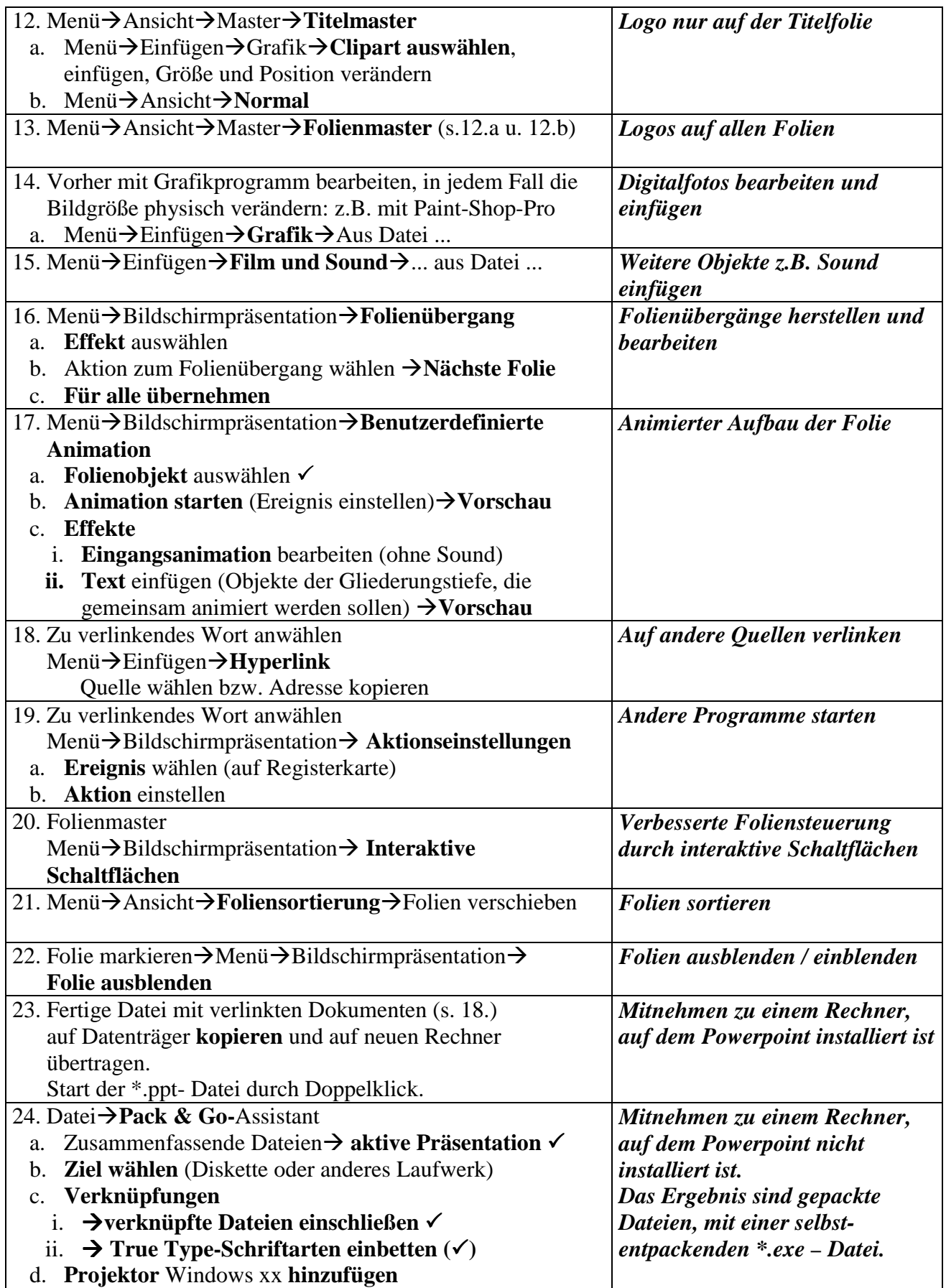